## **TUTORIEL CONTINUITE PEDAGOGIQUE -COVID 19**

Circonscription de Kourou1 Macouria Montsinéry Tonnégrance

## **ETAPE 1 :** VOUS RECEVEZ UN MAIL « TOUTE MON ANNÉE »

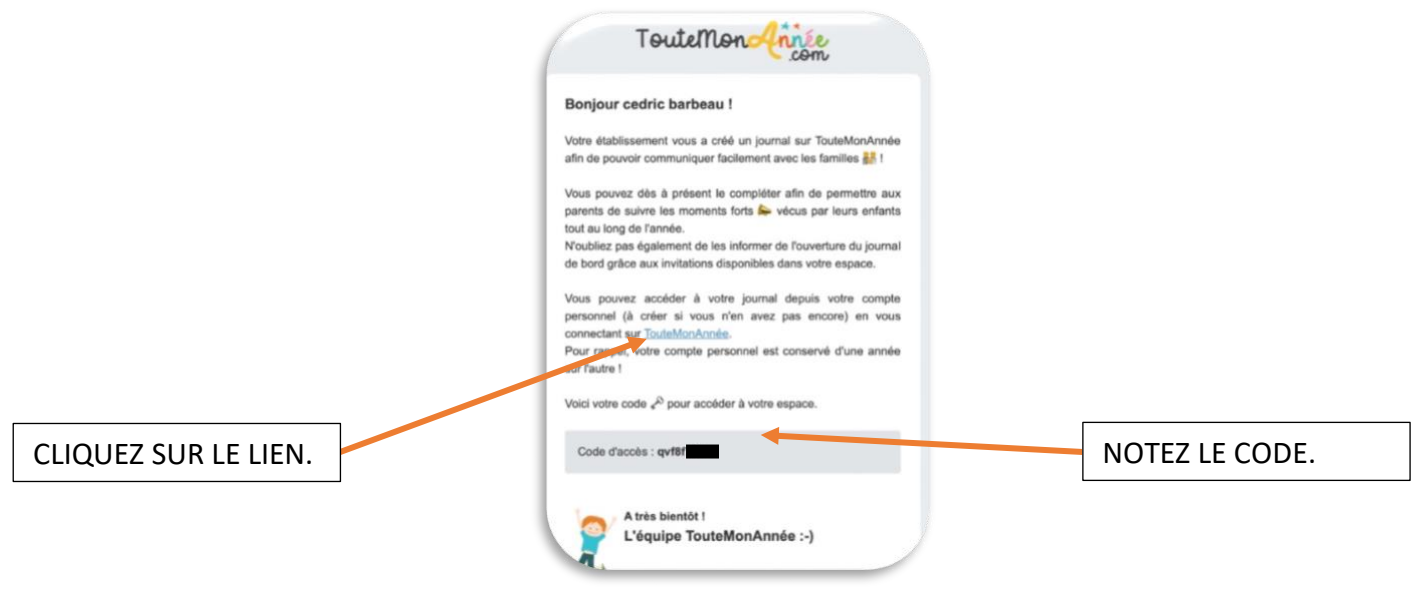

## **ETAPE 2 :** UNE PAGE S'OUVRE AVEC LA FENETRE CI-DESSOUS.

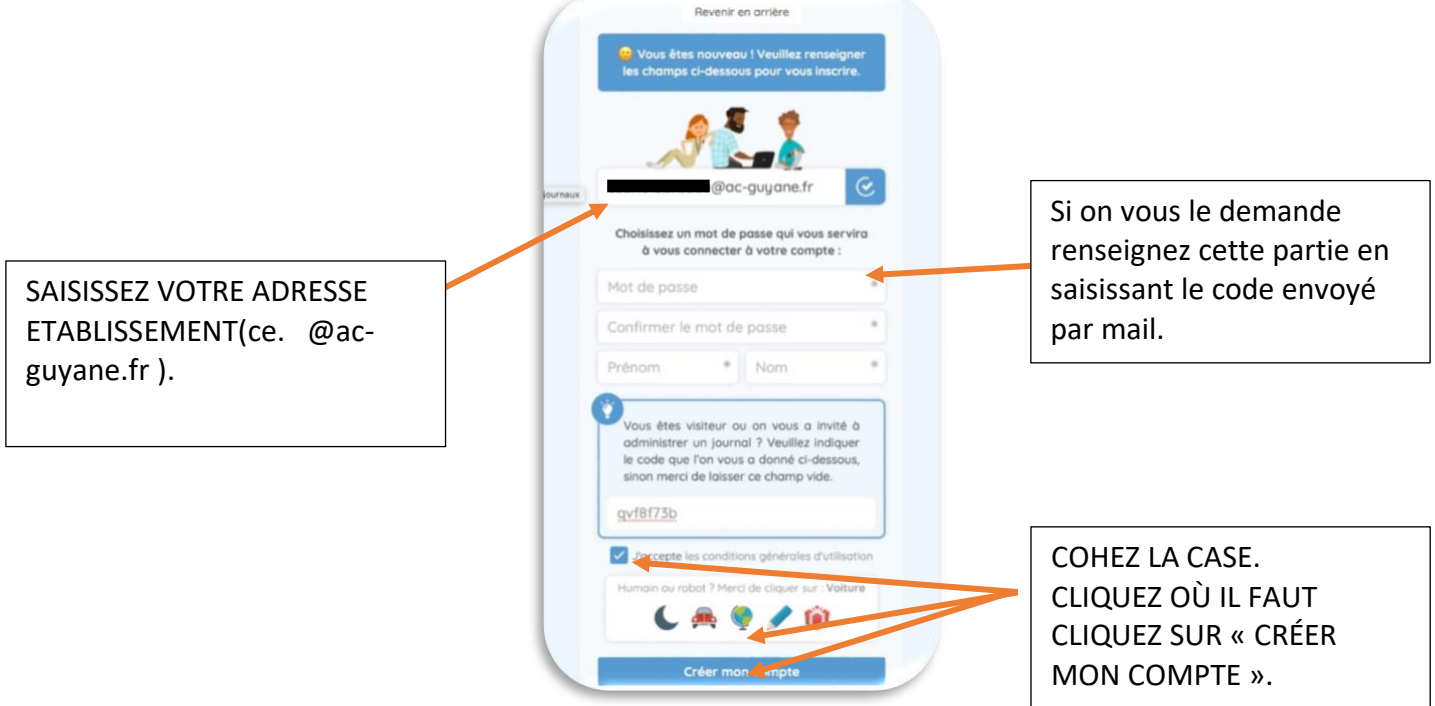

SI CELA NE FONCTIONNE PAS : recommencez la plateforme est souvent sollicitée en ce moment… Vérifiez que vous avez bien saisi l'adresse établissement commençant par « ce. @ac-guyane.fr» et le code envoyé sur votre boite professionnelle.

VISUALISEZ LE TUTORIEL VIDEO EN METTANT SUR PAUSE ETAPE PAR ETAPE.

**ETAPE 3 :** Vous arrivez sur cette interface (il peut y avoir un message en haut, laissez-le)

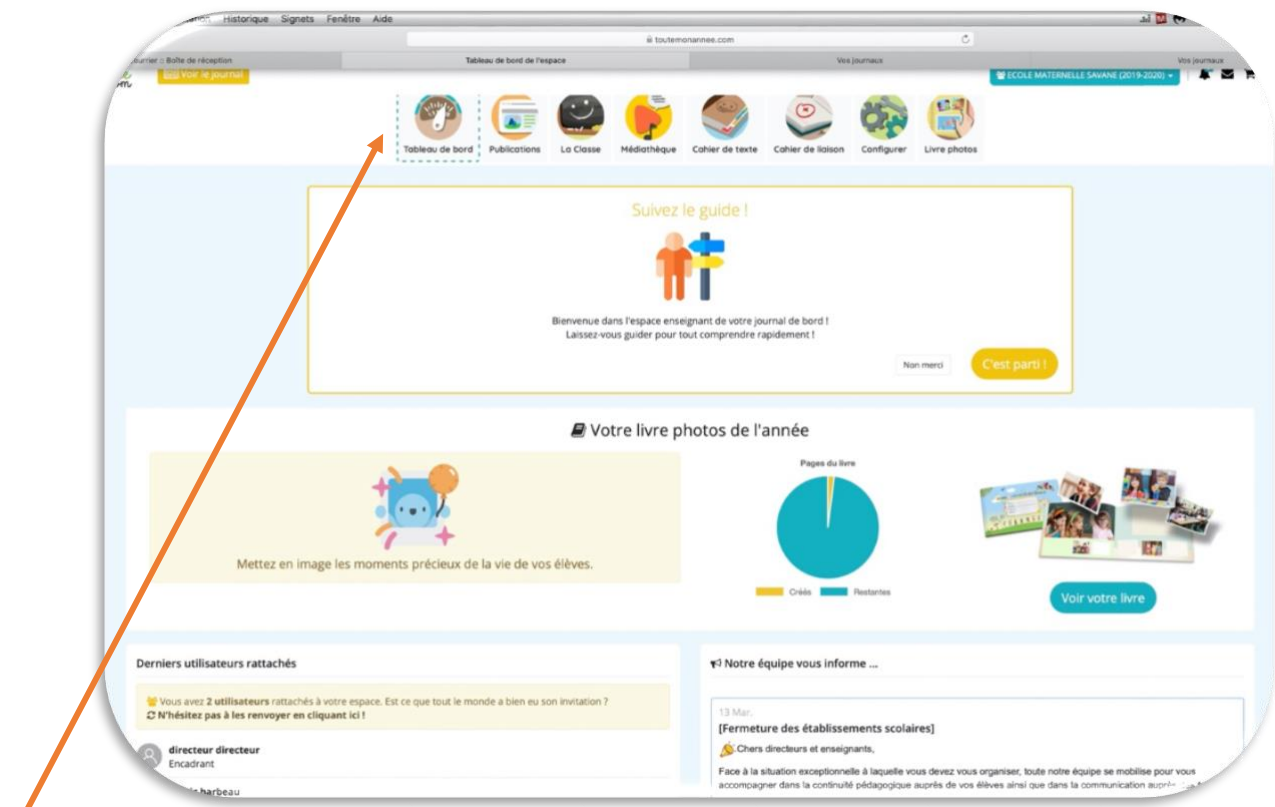

Ici les différentes « rubriques » à utiliser.

**Tableau de bord :** pour un suivi général de votre site (un peu comme la page d'accueil de « onde »)

**Publications** : pour écrire un article (en y joignant des fichiers). C'est là que les coadministrateurs écrivent en mettant en titre le nom de la classe et joignent les fichiers (pdf, JPEG) nécessaires.

**La classe :** Cela permet de « configurer » votre page. On va y revenir en dessous.

**Médiathèque :** Permet le dépôt de dossiers en formats modifiables ou pas, audio, vidéos… . ATTENTION AUX DROITS D'AUTEURS ET À L'EXPLOITATION DES IMAGES À RESPECTER SCRUPULEUSEUMENT.

**Cahier de texte :** permet de donner le travail jour par jour. ON NE PEUT PAS L'UTILISER CAR CELA N'EST POSSIBLE ET LISIBLE QUE S'IL Y A UNE SEULE CLASSE.

**Cahier de liaison :** possible si les parents renseignent leurs mails (pas cette fois !!)

**Configurer :** pour choisir des options, apparence et autres…

**Livre photos :** la partie mercantile de « l'hébergeur » que l'on n'utilisera pas.

ON SOUFFLE BIEN FORT ET ON Y VA !!!

**Etape 3 :** rubrique « la classe ». On va générer les codes de connexions.

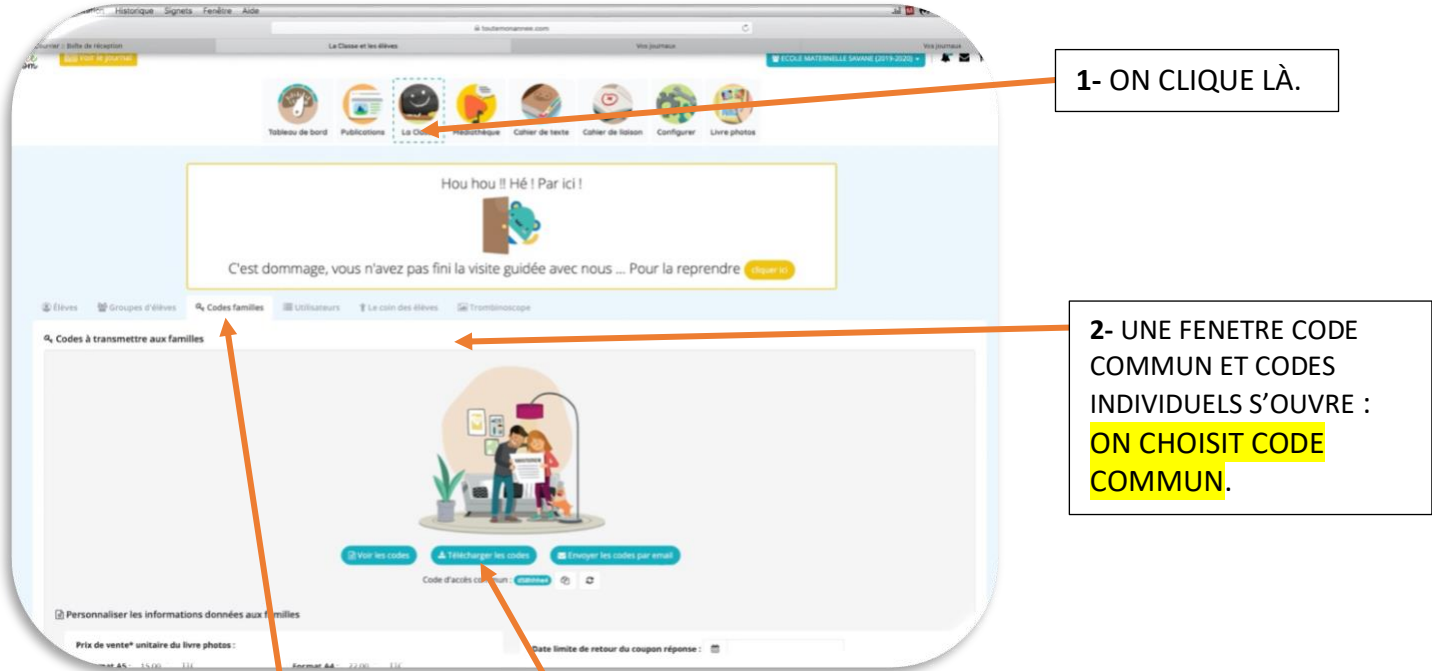

**3-** Puis on clique sur codes familles et télécharger les codes. Une fenêtre pdf s'ouvre avec code commun parents et code élève.

La fenêtre pdf qui s'ouvre<mark>: ON L'ENREGISTRE OU L'IMPRIME</mark>.

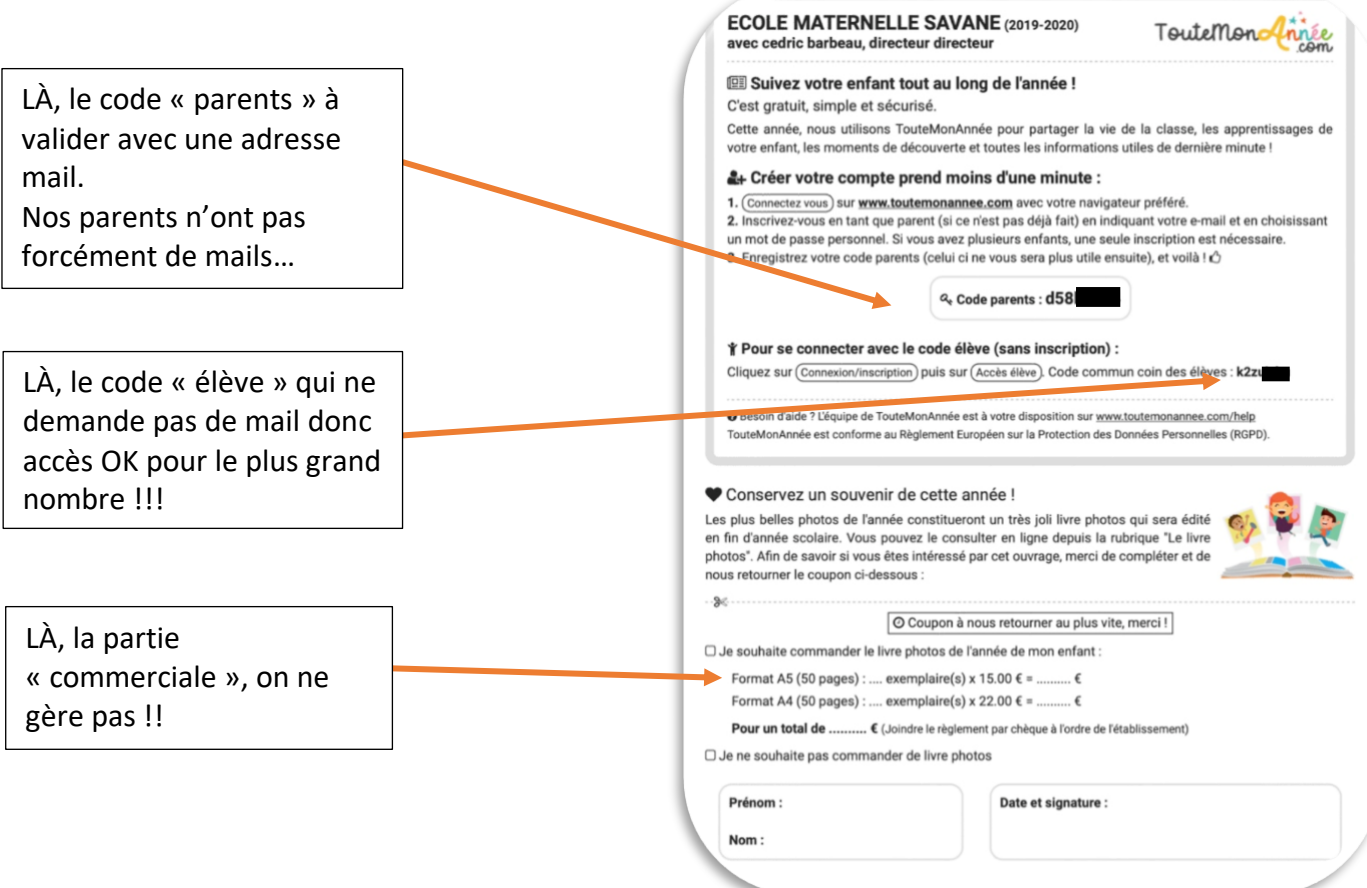

**ETAPE 4** : on nomme des administrateurs (les référents par niveau). Ils pourront publier sur le site les ressources de leurs collègues (tuto à venir):

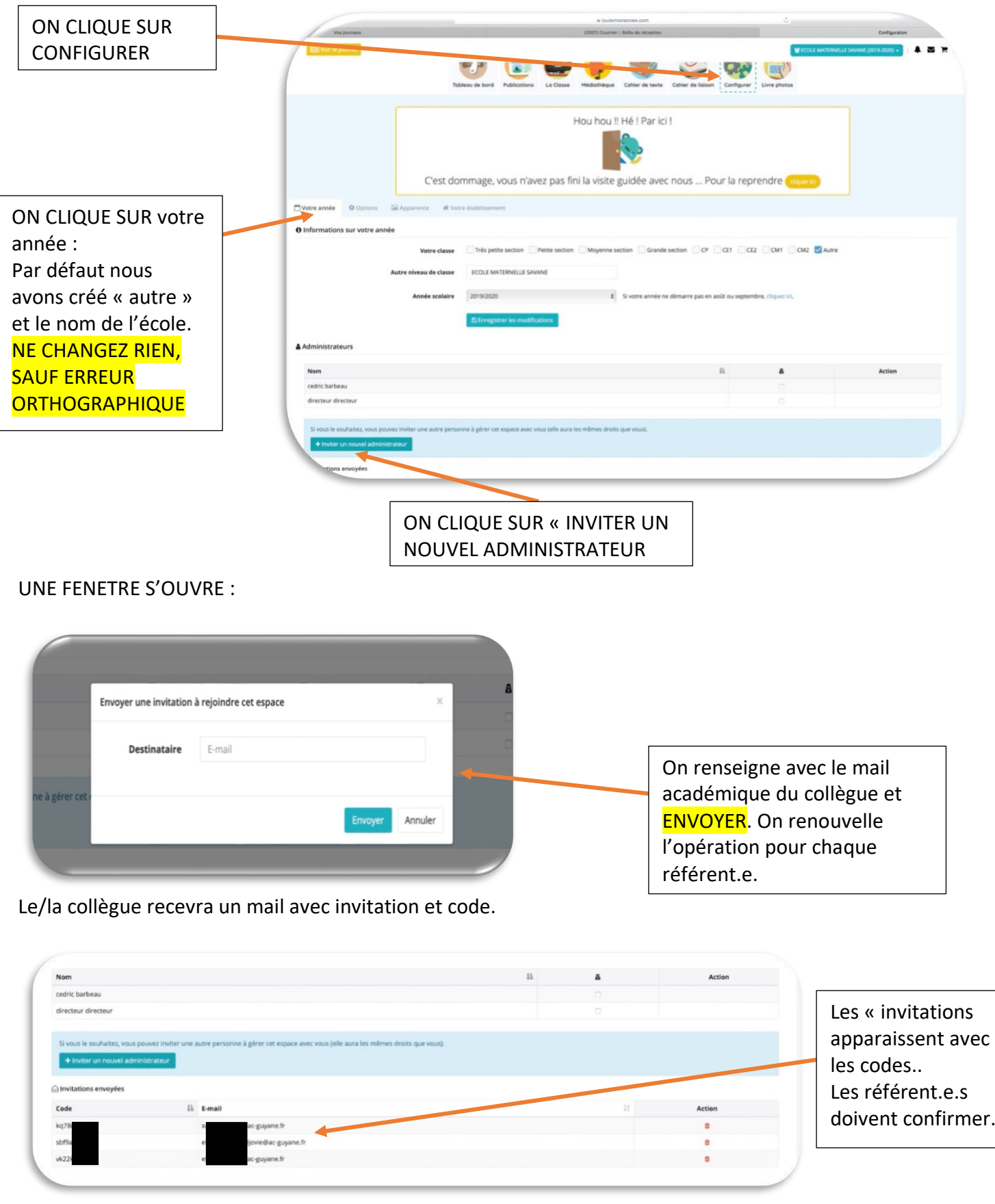

VOUS POUVEZ MAINTENANT ALLER DANS « PUBLICATIONS ET PUBLIER » **COMMUNIQUER LES CODES A VOS ENSEIGNANTS ET PARENTS**